## **Estrazione tabellare assenze mensili in ARGO DidUp**

I docenti coordinatori possono estrarre un report delle assenze mensili direttamente da Argo DidUp.

Per fare questo:

- 1. Accedere a DidUp da PC
- 2. Dal menù laterale navigare su "Stampe -> Registri -> Valutazioni/Assenze" Selezionare l'opzione "Registro Assenze"

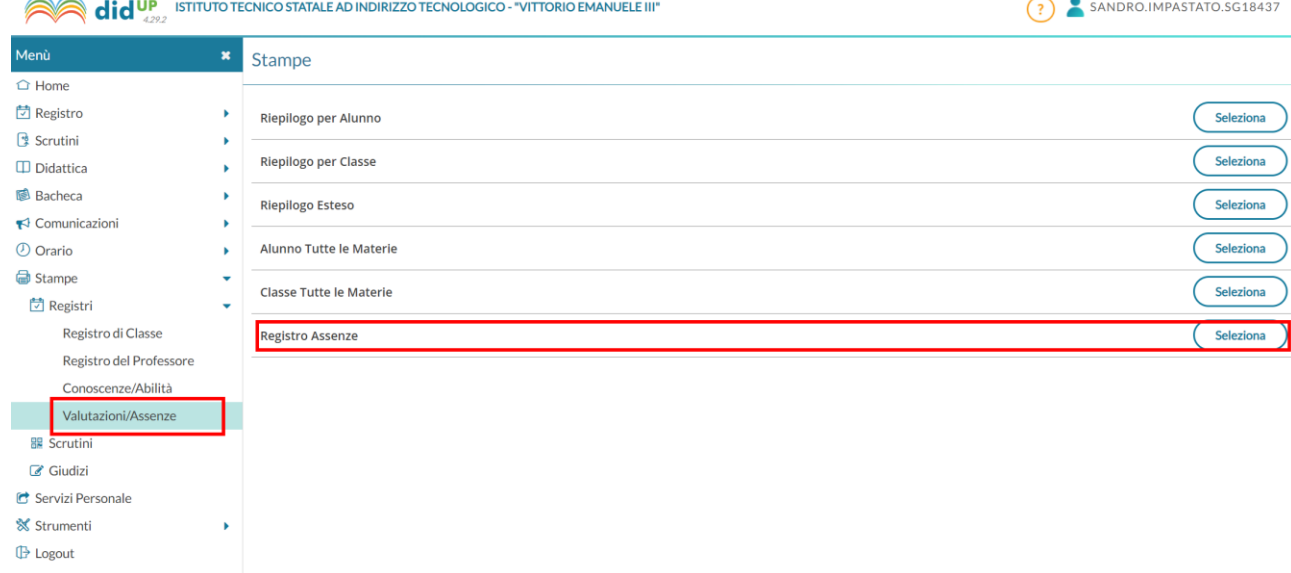

3. Selezionare una classe in cui si è coordinatori:

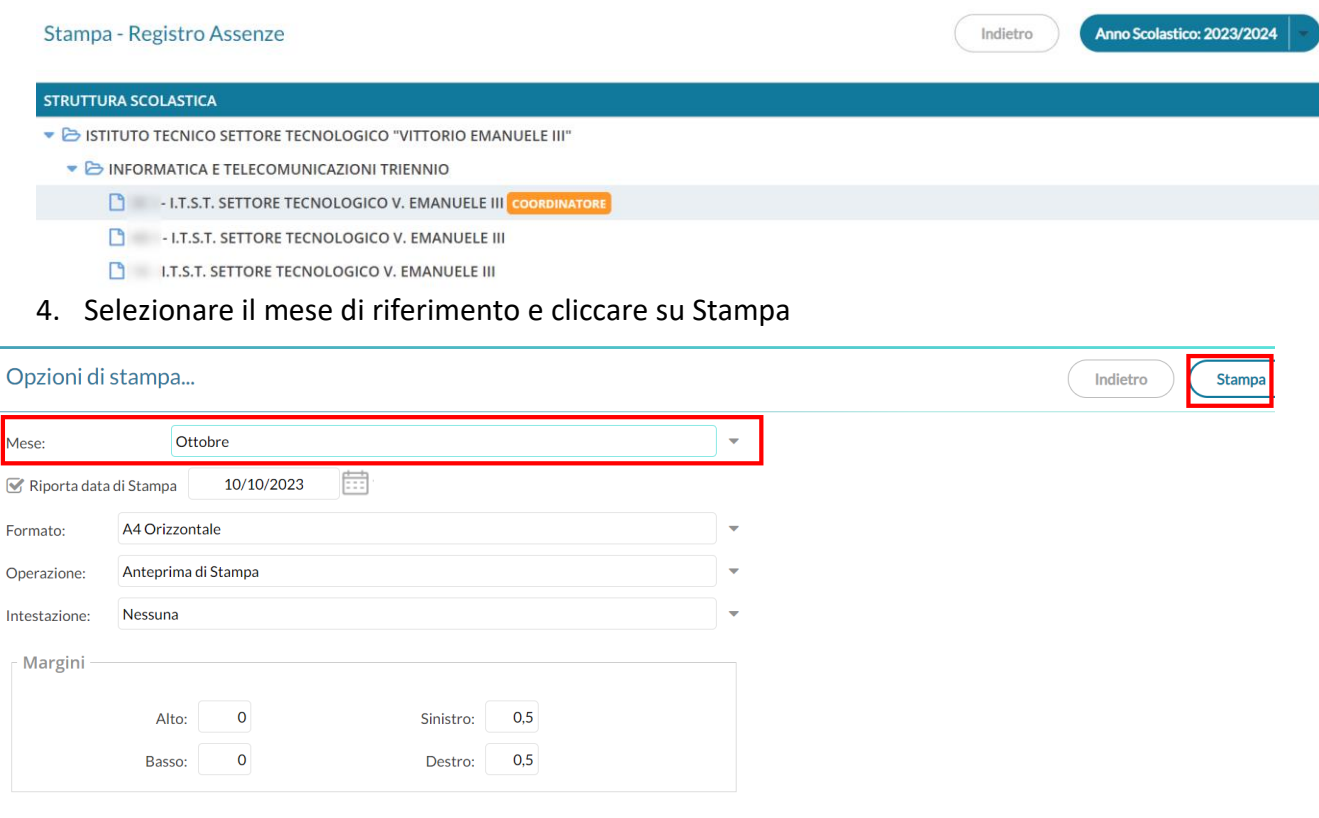

5. Viene mostrato un prospetto PDF simile al seguente:

## Assenze Mese di: Ottobre

Classe:

## TRIENNIO I.T.S.T. SETTORE TECNOLOGICO V. EMANUELE III

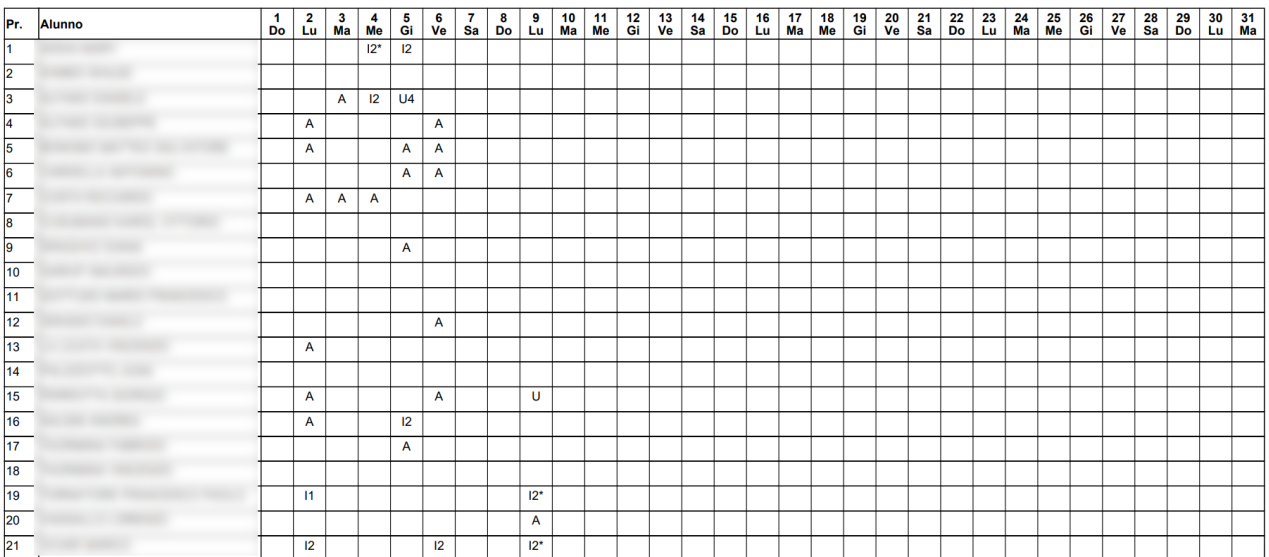

\* Assenze Ingiustificate